## **Onde acessar as Promoções no Pedido de Venda Medicamento?**

## Produto: maxFarma

A promoção criada no **ERP** será disponibilizada no **Pedido de Venda Medicamento** durante a emissão do pedido em uma das opções:

- Na aba **Cabeçalho** no campo **Promoções** localizada abaixo do campo **Cobrança**.
- Na aba **Tabela** é exibido o campo para seleção da **Promoção** localizado abaixo dos campos de pesquisa por código e descrição do **Produto** .
- Na tela usada para **Inserir Produto** no campo **Promoção** localizado acima dos campos **Qtde.**, **%Desc.**, **Valor** e **Vl Total**.
- Na aba **Combo** são listadas as promoções criadas no **ERP** do tipo **Combo**.

Para mais detalhes sobre recursos e **Rotinas/Funcionalidades** do **ERP** favor entrar em contato com a **Empresa responsável** ou acessar a **Base de Conhecimento,** caso a mesma possua.

## Artigos Relacionados

- [Status de Entrega](https://basedeconhecimento.maximatech.com.br/display/BMX/Status+de+Entrega)
- [Como consultar os motivos de](https://basedeconhecimento.maximatech.com.br/pages/viewpage.action?pageId=4653407)  [não venda para o Pré Pedido?](https://basedeconhecimento.maximatech.com.br/pages/viewpage.action?pageId=4653407)
- [Número do pedido do cliente](https://basedeconhecimento.maximatech.com.br/pages/viewpage.action?pageId=76972184)  [no item](https://basedeconhecimento.maximatech.com.br/pages/viewpage.action?pageId=76972184)
- [Como Ocultar o valor de](https://basedeconhecimento.maximatech.com.br/pages/viewpage.action?pageId=87130681)  [acréscimo ao enviar pedido](https://basedeconhecimento.maximatech.com.br/pages/viewpage.action?pageId=87130681)  [por e-mail em pdf](https://basedeconhecimento.maximatech.com.br/pages/viewpage.action?pageId=87130681)
- [Como habilitar e configurar o](https://basedeconhecimento.maximatech.com.br/pages/viewpage.action?pageId=18153757)  [pré pedido no maxPedido?](https://basedeconhecimento.maximatech.com.br/pages/viewpage.action?pageId=18153757)

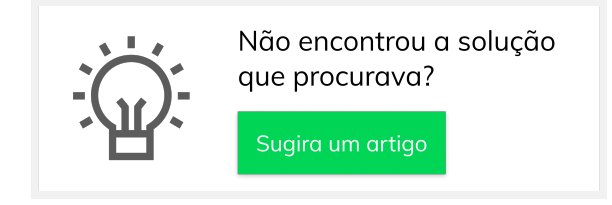